**Kramer Electronics, Ltd.**

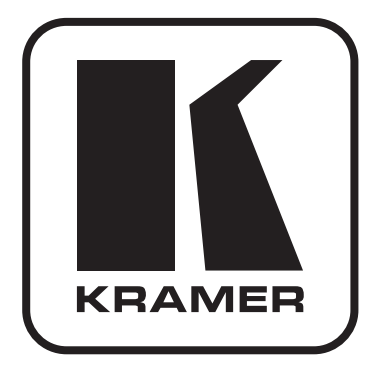

# **РУКОВОДСТВО ПО ЭКСПЛУАТАЦИИ**

**Эмулятор источника данных EDID для интерфейса VGA**

> **Модель: VA-1VGAN**

### **Содержание**

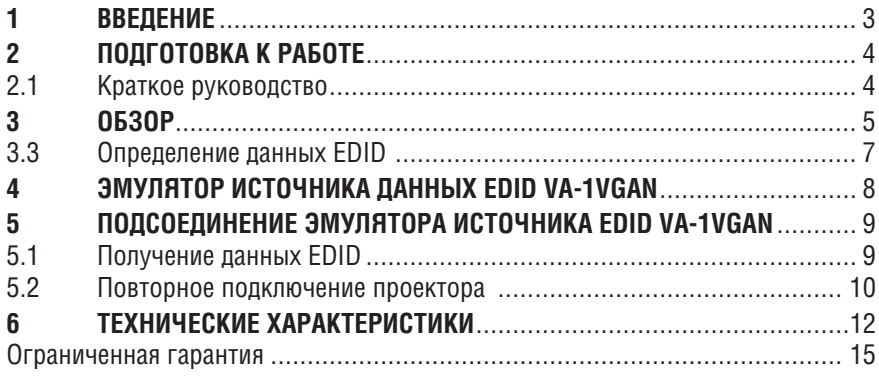

# **1 ВВЕДЕНИЕ**

Вас приветствует компания Kramer Electronics. Основанная в 1981 году, она предлагает профессионаламв области видео, звука и презентаций решения для огромного числа проблем, с которыми им приходится сталкиваться в повседневной работе — решения, созданные в творческом поиске, уникальные, но при этом доступные по цене. У качества нет пределов, и за последние годы большая часть изделий компании была переработана и усовершенствована. Более 1000 различных моделей представлены в одиннадцати группах<sup>1</sup>, которые четко разделены по функциям.

Поздравляем Вас с приобретением эмулятора источника данных EDID модели **VA-1VGAN** в корпусе Kramer PicoTOOLS™, который предназначен для:

- Распределения презентационной графики;
- Использования устройства отображения на расстоянии от компьютера;
- Использования в производственных графических студиях.

В комплект поставки входят:

- Эмулятор источника данных EDID **VA-1VGAN**;
- Настоящее руководство пользователя.

<sup>1</sup> Группа 1: Усилители-распределители; Группа 2: Видео и аудио коммутаторы, матричные коммутаторы и контроллеры; Группа 3: Видео, аудио, VGA/XGA процессоры; Группа 4: Интерфейсы и процессоры синхронизации; Группа 5: Интерфейсы на основе витой пары; Группа 6: Принадлежности и переходники для стоечного монтажа; Группа 7: Преобразователи развертки и масштабаторы; Группа 8: Кабели и разъемы; Группа 9: Коммуникации между помещениями; Группа 10: Принадлежности и адаптеры для стоек; Группа 11: Продукция Sierra

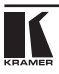

# **2 ПОДГОТОВКА К РАБОТЕ**

Рекомендуем Вам:

- Тщательно распаковать оборудование и сохранить оригинальную коробку и упаковочные материалы для возможных перевозок в будущем;
- Ознакомиться с содержимым данного Руководства пользователя;
- Воспользоваться высококачественными кабелями Kramer высокого разрешения. Убедитесь в том, что кабель VGA передает сигналы на контакты 12 и 15.

## **2.1 Краткое руководство**

В таблицах краткого руководства отражены основные этапы настройки и эксплуатации.

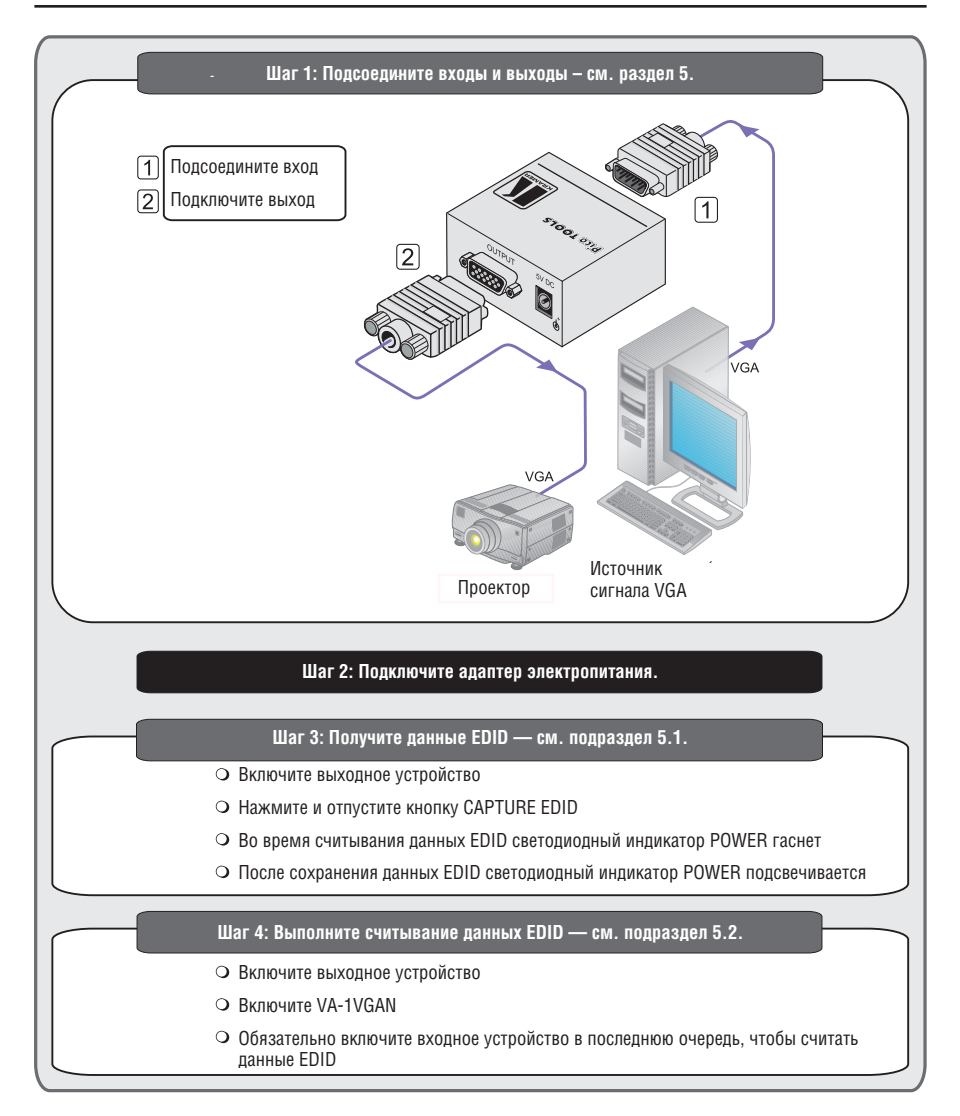

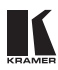

# **Обзор**

Устройство Kramer **VA-1VGAN** представляет собой эмулятор источника данных EDID, оснащенный входом и выходом VGA на 15-контактных разъемах для передачи сигнала VGA типа HD. При подключении **VA-1VGAN** к устройству отображения и нажатии кнопки CAPTURE EDID **VA-1VGAN** считывает и сохраняет данные EDID (Extended Display Identification Data — расширенные данные идентификации устройства отображения) от устройства отображения. Некоторые компьютеры нуждаются в наличии информации EDID при их загрузке, иначе выход VGAможет блокироваться. Устройствоотображенияможноотсоединять, авдальнейшемподсоединять без перезагрузки операционной системы.

В частности, отличительные особенности **VA-1VGAN**:

- 15-контактные разъемы для передачи входных и выходных сигналов типа HD;
- Нажимная кнопка захвата EDID;
- Светолиолный инликатор включения:
- Электропитание 5 В постоянного тока.

Для достижения наилучших результатов:

- Пользуйтесь только высококачественными соединительными кабелями, избегая таким образом помех, потерь качества сигнала из-за плохого согласования и повышенных уровней шумов (что часто связано с низкокачественными кабелями).
- Избегайте помех от расположенного поблизости электрооборудования, которое может негативно сказаться на качестве сигнала.
- Располагайте Kramer **VA-1VGAN** как можно дальше от мест с повышенной влажностью, запыленностью или от прямого солнечного света.

**ВНИМАНИЕ**: Внутри устройства нет составных частей, подлежащих обслуживанию пользователем.

**ОСТОРОЖНО**: Пользуйтесь только настенным адаптером входного электропитания, который входит в комплект поставки данного устройства (например, номер детали 2535-052002).

**ОСТОРОЖНО**: Отсоедините электропитание и отключите адаптер от розетки, прежде чем устанавливать или снимать устройство, а также перед его обслуживанием.

## **3.3 Определение данных EDID**

Расширенные данные идентификации устройства отображения (EDID), по определению Ассоциации по стандартам в области видеоэлектроники (VESA), — это структура данных, выдаваемых устройством отображения для описания его свойств и передачи на видеоплату (которая подключена к источнику графического сигнала устройства отображения). EDID позволяет источнику сигнала, например, PC, «знать», какого типа монитор подсоединен к выходу.

В состав EDID входит наименование предприятия-изготовителя, тип изделия, временные характеристики, поддерживаемые устройства отображения, размер устройства отображения, данные о яркости, а также (только для цифровых устройств отображения) данные о расположении пикселей.

## **4 Эмулятор источника данных EDID VA-1VGAN**

На рис. 1 и в таблице 1 дано определение компонентов устройства.

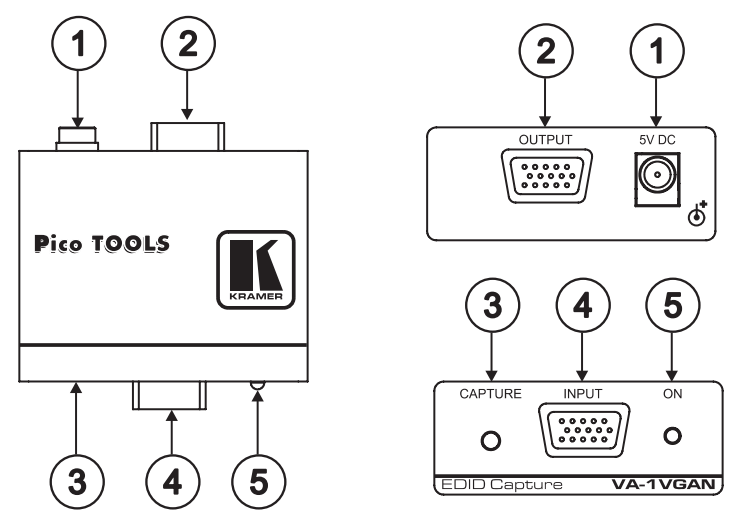

Рис. 1. Эмулятор EDID VA-1VGAN

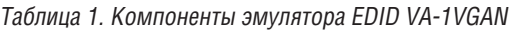

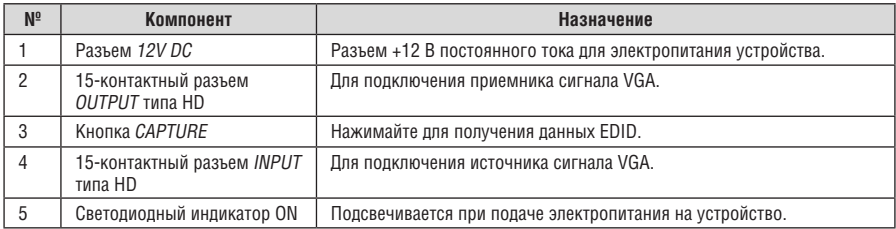

## **5 Подсоединение эмулятора источника EDID VA-1VGAN**

В примере, приведенном на рис. 2, проектор отключается от PC с целью его монтажа на удалении, после чего PC считывает полученные из проектора данные EDID из **VA-1VGAN**. Затем проектор вновь подключается без необходимости в перезагрузке системы.

Изображенная на рис. 3 конфигурация требует выполнения двух отдельных операций:

- **VA-1VGAN** требуется получить данные EDID от проектора (см. подраздел 5.1).
- PC подключается к **VA-1VGAN**, что позволяет ему считать данные EDID проектора, даже если он не подключен к PC (см. подраздел 5.2).

Теперь проектор можно вновь подключить на расстоянии к PC посредством **VA-1VGAN**.

## **5.1 Получение данных EDID**

Чтобы воспользоваться **VA-1VGAN** для получения данных EDID, как это показано на рис. 2, действуйте в следующем порядке:

- 1. Подсоедините разъем OUTPUT VGA к входному разъему VGA на устройстве отображения (например, на проекторе) с помощью короткого кабеля. Данные EDID передаются по контактам 12 и 15 разъема VGA. Очень важно, чтобы кабель, используемый для захвата данных EDID, имел распаянными эти контакты.
- 2. Подсоедините сетевой адаптер 5 В постоянного тока к розетке входа электропитания, а адаптер подсоедините к розетке электросети (на рис. 2 не показан). Если PC способен подавать электропитание на устройство со своего разъема VGA, необходимость в адаптере электропитания отсутствует.
- 3. Нажмите кнопку CAPTURE EDID.

Светодиодный индикатор ON гаснет на время считывания данных EDID и их сохранения в энергонезависимой памяти **VA-1VGAN**. Когда светодиодный индикатор подсвечивается вновь, данные EDID сохранены.

- 4. Отсоедините разъем VGA на проекторе от разъема OUTPUT VGA на **VA-1VGAN**.
- 5. Отсоедините источник электропитания.

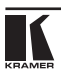

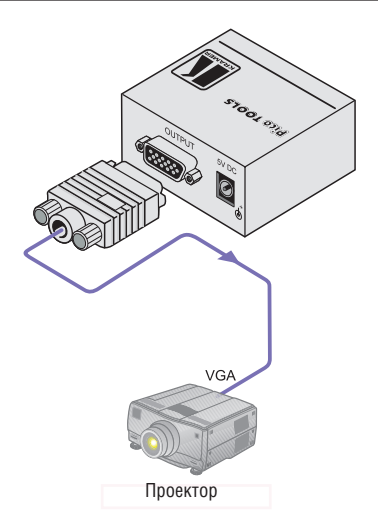

Рис. 2. VA-1VGAN: получение данных EDID от устройства отображения

## **5.2 Повторное подключение проектора**

Чтобы подключить проектор на удалении от PC, как это показано на рис. 3, действуйте в следующем порядке (предварительно выключив всю аппаратуру):

- 1. Подключите источник сигнала VGA (например, выход сигнала VGA компьютера) к разъему INPUT VGA на **VA-1VGAN**. Включайте источник сигнала VGA только после подсоединения **VA-1VGAN**, чтобы он мог считать данные EDID правильно.
- 2. Подсоедините сетевой адаптер 5 В постоянного тока к розетке входа электропитания, а адаптер подсоедините к розетке электросети (на рис. 2 не показан). Если PC способен подавать электропитание на устройство со своего разъема VGA, необходимость в адаптере электропитания отсутствует.
- 3. По завершении установки (данные EDID передаются в PC с помощью **VA-1VGAN**, таким образом, PC получает данные EDID даже в том случае, когда проектор временно отключен. При повторном подключении устройства отображения на расстоянии нет необходимости в перезагрузке PC) подключите разъем OUTPUT VGA на **VA-1VGAN** к проектору с помощью кабеля необходимой длины.

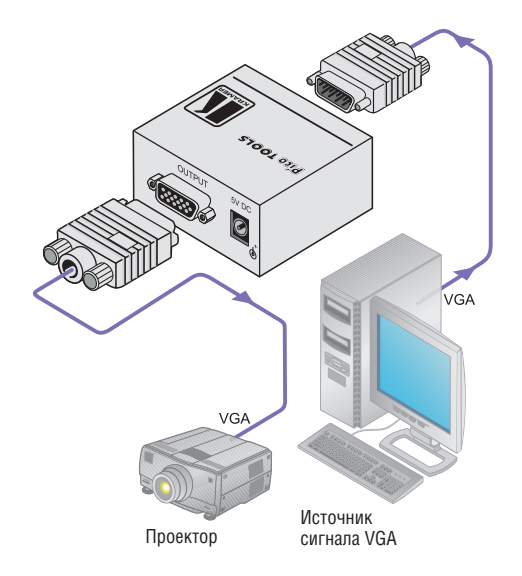

Рис. 3. Подключение эмулятора источника данных EDID VA-1VGAN

# **6 Технические характеристики**

В таблице 2 приведены технические характеристики **VA-1VGAN**.

Таблица 2. Технические характеристики эмулятора источника данных EDID VA-1VGAN

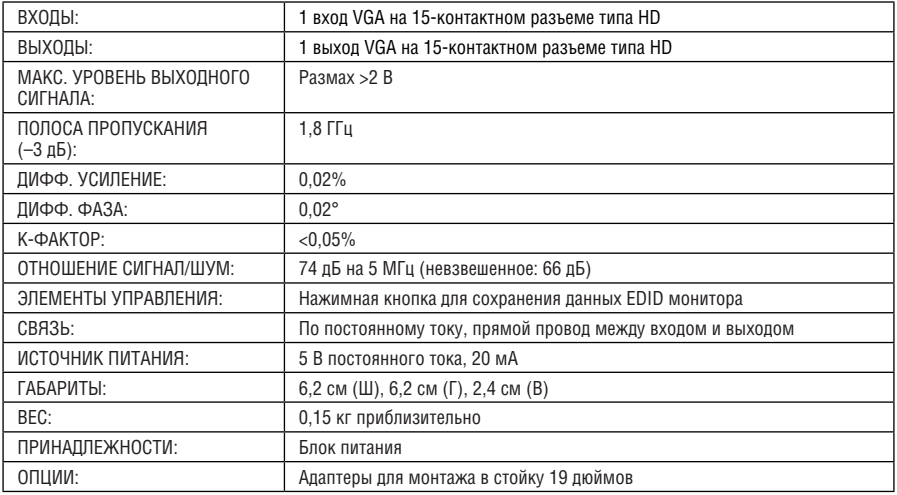

Технические характеристики могут быть изменены без уведомления.

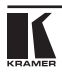

### **Ограниченная гарантия**

Kramer Electronics (далее — Kramer) гарантирует качество изготовления данного изделия и отсутствие дефектов в использованных материалах на оговорённых далее условиях.

### **Срок гарантии**

Гарантия распространяется на детали и качество изготовления в течение семи лет со дня первичной покупки изделия.

### **Кто обеспечивается гарантией**

Гарантией обеспечивается только первичный покупатель изделия.

### **На что гарантия распространяется, а на что — нет**

Исключая перечисленные ниже пункты, гарантия покрывает случаи дефектности материалов или некачественного изготовления данного изделия. Гарантия не распространяется на:

- 1. Любые изделия, не распространяемые Kramer или приобретённые не у авторизованного дилера Kramer. Если Вы не уверены, является ли торгующая организация уполномоченным представителем Kramer, свяжитесь, пожалуйста, с одним из наших агентов, перечисленных в списке на web-сайте www.kramerelectronics.com.
- 2. Любые изделия, серийный номер на которых испорчен, изменён или удалён.
- 3. Повреждения, износ или неработоспособность, являющиеся следствием:
	- i) Аварии, применения не по назначению, неправильного обращения, небрежного обращения, пожара, наводнения, молнии или иных природных явлений.
	- ii) Изменения конструкции или невыполнения требований инструкции, прилагаемой к изделию.
	- iii) Ремонта или попытки ремонта кем-либо, кроме уполномоченных представителей Kramer.
	- iv) Любой транспортировки изделия (претензии следует предъявлять службе доставки).
	- v) Перемещения или установки изделия.
	- vi) Любого иного случая, не относящегося к дефектам изделия.
	- vii) Неправильного использования упаковки, корпуса изделия, применения кабелей и дополнительных принадлежностей совместно с изделием.

### **Что мы оплачиваем и что не оплачиваем**

Мы оплачиваем работы и материалы, затрачиваемые на изделие, покрываемое гарантией. Не оплачиваются:

- 1. Расходы, сопутствующие перемещению или установке изделия.
- 2. Стоимость первоначального технического обслуживания (настройки), включая регулировки, осуществляемые пользователем или программирование. Данная стоимость определяется дилером Kramer, у которого было приобретено оборудование.
- 3. Затраты на перевозку.

### **Как получить гарантийное обслуживание**

- 1. Чтобы получить обслуживание изделия, Вы должны доставить устройство (или отправить его, транспортные расходы оплачены) в любой сервисный центр Kramer.
- 2. При необходимости гарантийного обслуживания следует представить помеченный датой покупки товарный чек (или копию) и приложить его к изделию при отправке. Также, пожалуйста, вышлите любой почтой сведения о Вашем имени, названии организации, адресе и описание проблемы.
- 3. Координаты ближайшего уполномоченного сервисного центра Kramer можно узнать у авторизованного дилера.

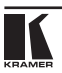

### **Ограничение подразумеваемых гарантий**

Все подразумеваемые гарантийные обязательства, включая гарантии торговой ценности и соответствия для применения в определённой области, ограничиваются продолжительностью действия данной гарантии.

#### **Исключение повреждений**

Обязательства Kramer по отношению к любымдефектнымизделиямограничиваются ремонтом или заменой изделия, по нашему усмотрению. Kramer не несет ответственность за:

- 1. Повреждения иного имущества, вызванные дефектами данного изделия, ущерб, полученный вследствие неудобства изделия в работе, ущерб при невозможности использования изделия, потери времени, коммерческие потери; или
- 2. Любой другой ущерб, случайный, преднамеренный или иного рода. В некоторых странах могут не действовать ограничения на срок действия подразумеваемой гарантии и/или не допускается исключать или ограничивать гарантию при возникновении случайного или преднамеренного ущерба; таким образом, вышеприведенные ограничения и исключения могут на Вас не распространяться.

Данная гарантия предоставляет вам особые законные права, и Вы также можете воспользоваться другими правами, состав которых зависит от места Вашего проживания.

**Примечание**: Все изделия, возвращаемые Kramer для обслуживания, должны получить первоначальное подтверждение, каковое может быть получено у Вашего дилера.

Данное оборудование прошло проверку на соответствие требованиям:

- ЕН-50081: «Электромагнитная совместимость (ЕМС); основной стандарт по излучениям. Часть 1: Жилые, коммерческие условия и лёгкая промышленность».
- ЕН-50082: «Электромагнитная совместимость (ЕМС); основной стандарт по защите. Часть 1: Жилые, коммерческие условия и лёгкая промышленность».
- CFR-47 Правила и инструкции FCC: Часть 15 «Радиочастотные устройства: Подраздел В — Непредумышленное излучение».

### **Осторожно!**

- Обслуживание аппаратурыможет производить только уполномоченный Kramerтехнический персонал. Любой пользователь, вносящий изменения или дополнения в конструкцию устройства без ведома изготовителя, теряет разрешение на использование данного оборудования.
- Пользуйтесь источником питания постоянного тока, входящим в комплект поставки.
- Применяйте, пожалуйста, рекомендованные типысоединительных кабелей для подключения устройства к другому оборудованию.

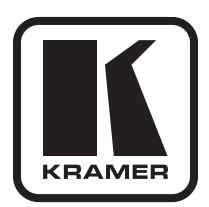

**Перечень организаций, осуществляющих продажу нашей продукции, приведён на нашем web-сайте www.kramerelectronics.com или www.kramer.ru. С данных сайтов можно также отправить письмо в правление компании. Мы рады Вашим вопросам, замечаниям и отзывам.**

> **Kramer Electronics, Ltd. 3 Am VeOlamo Street. Jerusalem 95463, Israel Tel: (+972-2)-654-4000 Fax: (+972-2)-653-5369, E-mail: info@kramerel.com, info@kramer.ru**